# Building Java Programs

Chapter 6 Lecture 6-1: File Input with Scanner

**reading: 6.1 – 6.2, 5.4**

Copyright 2010 by Pearson Education

### Input/output (I/O)

#### import java.io.\*;

 Create a File object to get info about a file on your drive. (This doesn't actually create a new file on the hard disk.)

- 
- **File f** = **new File**("example.txt"); if (**f.exists()** && **f.length()** > 1000) { **f.delete()**;

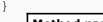

Copyright 2010 by Pearson Education

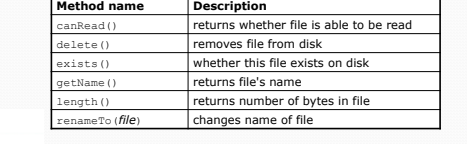

2

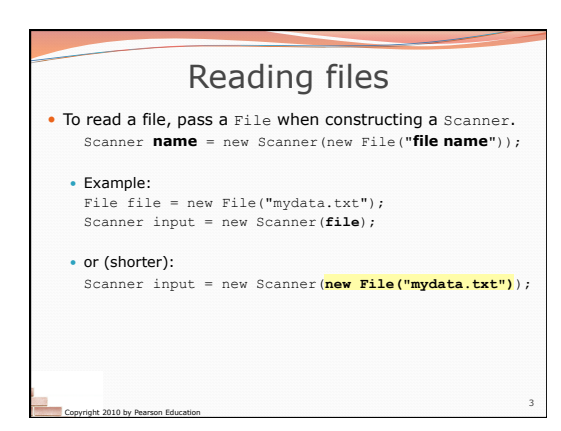

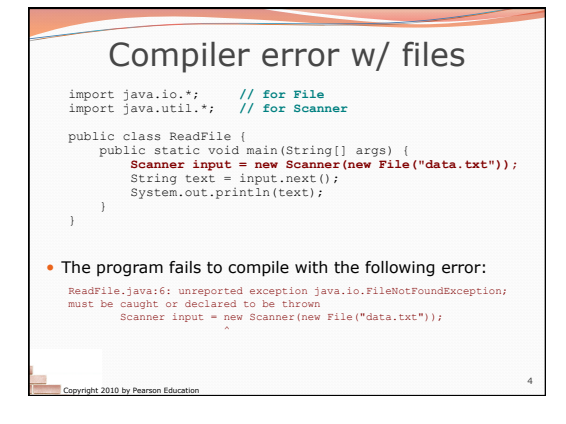

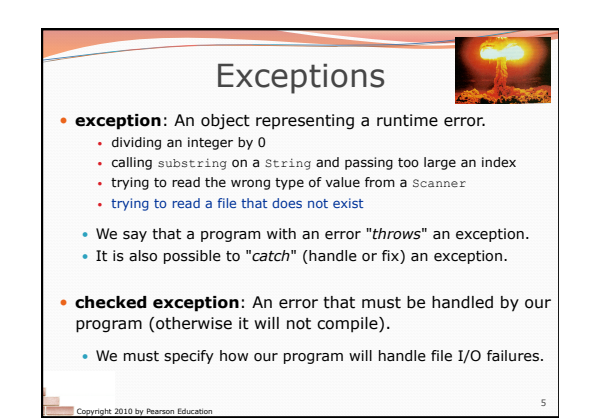

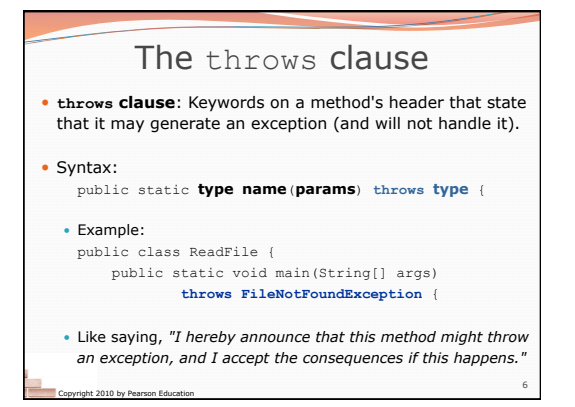

### File paths

- **absolute path**: specifies a drive or a top "/" folder C:/Documents/smith/hw6/input/data.csv Windows can also use backslashes to separate folders.
- **relative path**: does not specify any top-level folder names.dat input/kinglear.txt
	- Assumed to be relative to the *current directory*:
	- Scanner input = new Scanner(new File("data/readme.txt"));

7

If our program is in H:/hw6 , Scanner will look for H:/hw6/data/readme.txt

Copyright 2010 by Pearson Education

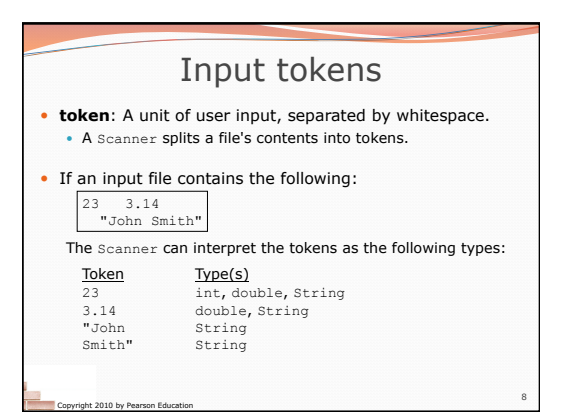

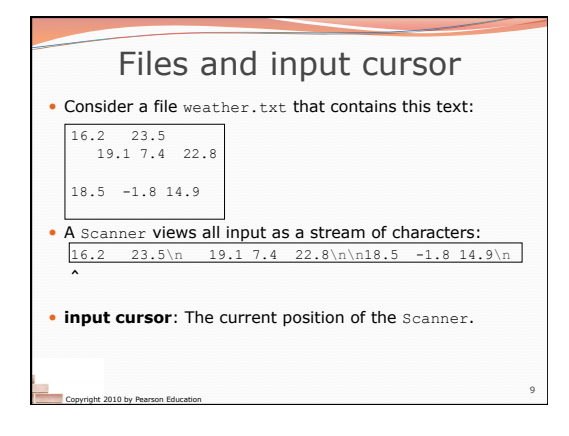

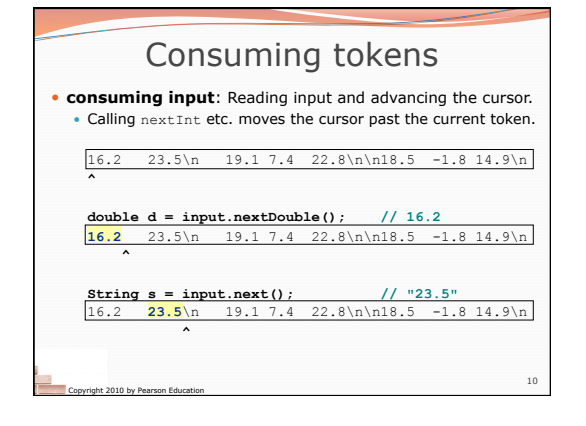

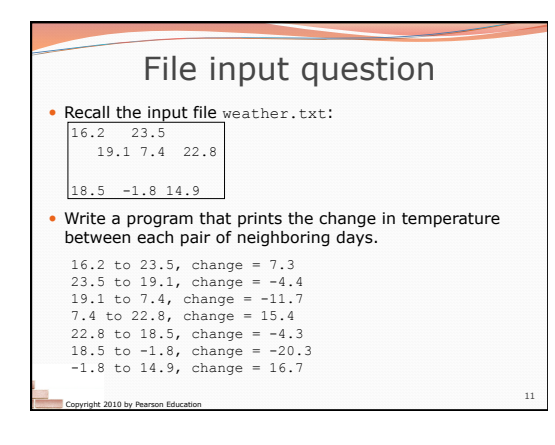

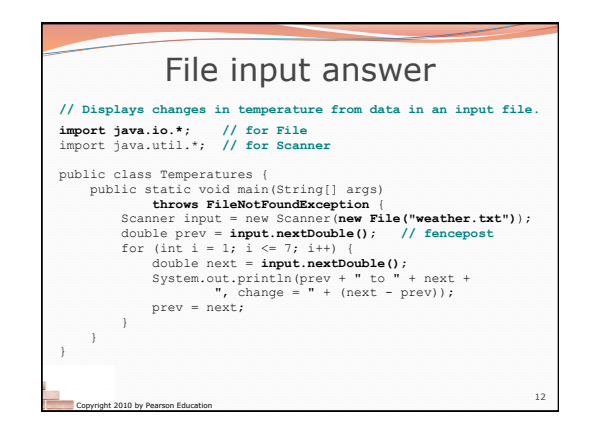

## Reading an entire file

- Suppose we want our program to work no matter how many numbers are in the file.
- Currently, if the file has more numbers, they will not be read. • If the file has fewer numbers, what will happen?
- 

A crash! Example output from a file with just 3 numbers:

# 16.2 to 23.5, change = 7.3 23.5 to 19.1, change = -4.4 **Exception in thread "main" java.util.NoSuchElementException at java.util.Scanner.throwFor(Scanner.java:838) at java.util.Scanner.next(Scanner.java:1347) at Temperatures.main(Temperatures.java:12)**

Copyright 2010 by Pearson Education

13

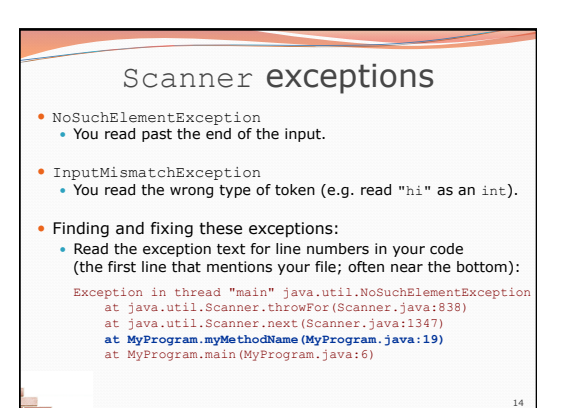

Copyright 2010 by Pearson Education

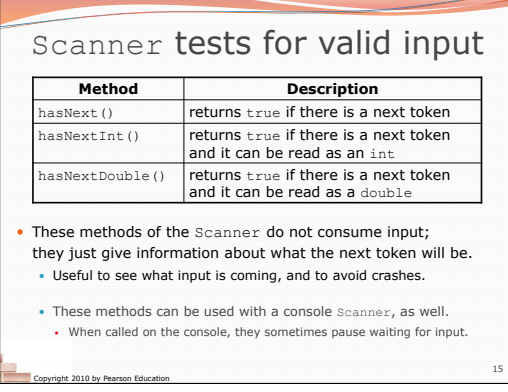

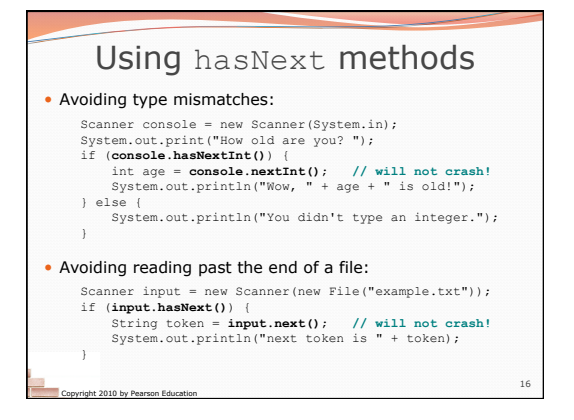

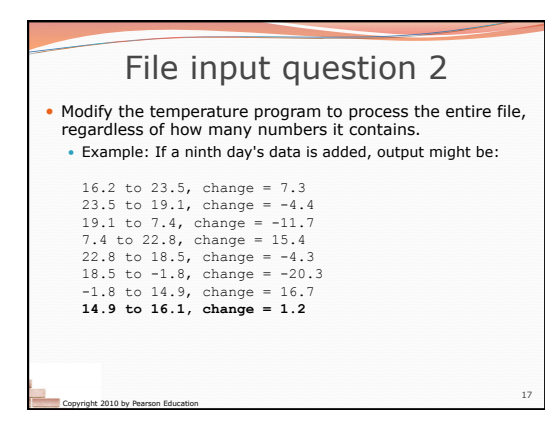

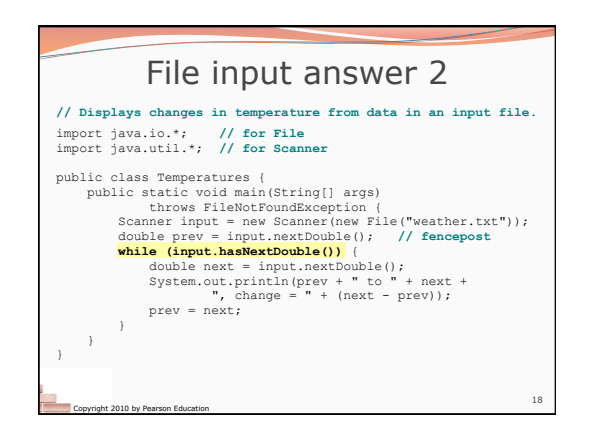

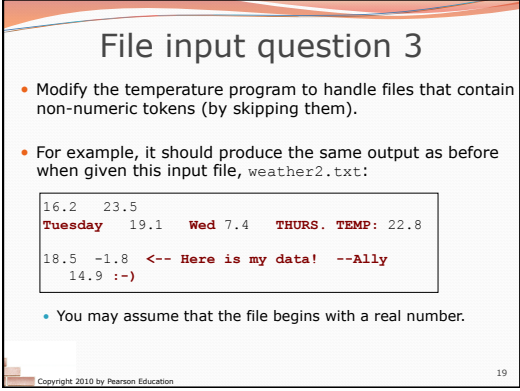

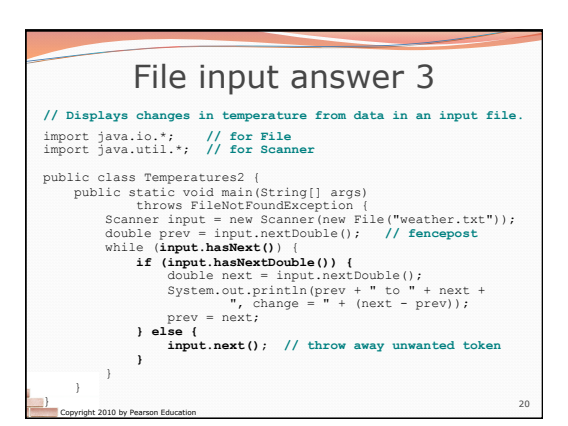

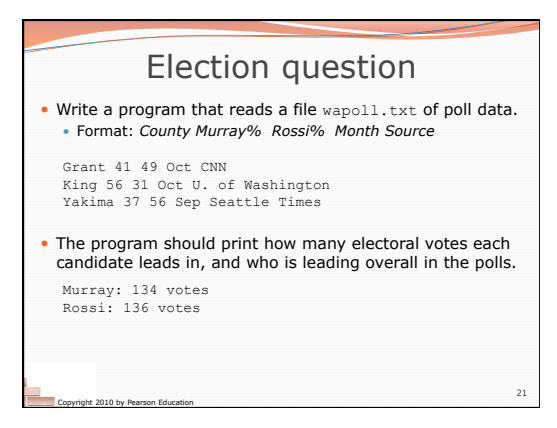

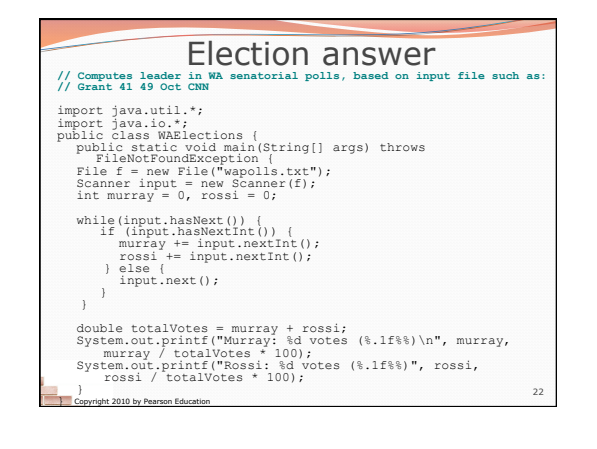